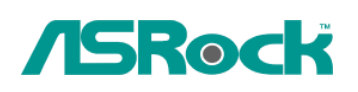

TSD-QA-42 (21 апреля 2006 г.)

# Техническая информация:

### вопросы и ответы

- 1. В: Когда я устанавливаю на материнскую плату память DDR 400 (200 МГц), BIOS на главной странице сообщает, что память DRAM работает на частоте DDR 333 (166 МГц). В программе настройки BIOS для параметра "DRAM Frequency" установлено значение по умолчанию "Auto". В чем дело?
	- О: Чтобы обеспечить наилучшую совместимость и устойчивость работы системы, мы устанавливаем режим памяти DDR 333 (166 МГц), когда используется память DDR 400 (200 МГц) и для параметра "DRAM Frequency" в BIOS выбрано значение "Auto". Если вы хотите работать в режиме DDR 400 (200 МГц), вам следует вручную задать для параметра "DRAM Frequency" значение DDR 400 (200 МГц).

### 2. В: Я использую процессор Geode NX на материнской плате серии ASRock K7S41 / K7S41GX / K7VT4A Pro / K7VT6-C / K7Upgrade-600. Как мне установить перемычки настройки шины FSB?

О: Шина FSB процессоров Geode NX (1750, 1500) работает на частоте 266 МГц. Не забудьте при использовании такого процессора установить перемычки FSB\_SEL для режима FSB 266 МГц. http://www.asrock.com/support/K7Jumper.pdf

#### 3. В: Кабели аудиоинтерфейса передней панели в моем корпусе отличаются от описанных в руководстве. Посоветуйте, как их подключать?

О: Каждый производитель корпуса может использовать свои обозначения для кабелей аудиоинтерфейса передней панели. Вам следует проверять назначение каждого из проводников. Если неправильно подключить кабели к разъемам, это может привести к повреждению материнской платы. Мы обнаружили, что подключение проводников "GND" (земля) или "USB VCC" (питание USB) к выводу "+5V" разъема аудиоинтерфейса передней панели вызывает повреждение материнской платы при включении системы, поэтому мы рекомендуем не подключать какие-либо проводники к контакту +5V колодки аудиоинтерфейса передней панели. Отключение контакта +5V не повлияет на работу аудиоинтерфейса.

По этой причине мы в будущем исключим вывод +5V из колодки аудиоинтерфейса передней панели наших продуктов. В качестве справки мы приводим три примера подключения кабелей, показанные на следующих рисунках.

#### Пример 1

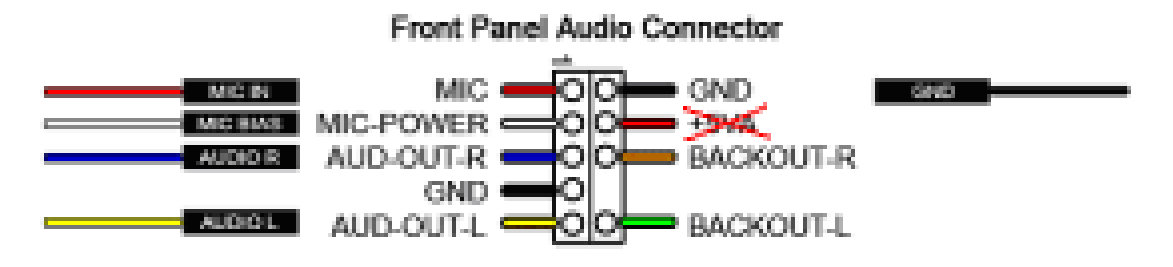

Пример 2

Front Panel Audio Connector

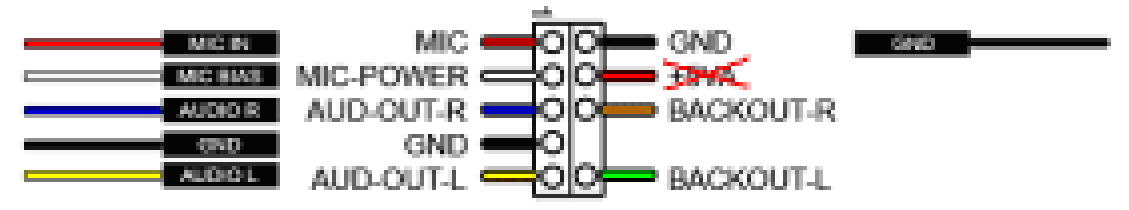

Пример 3

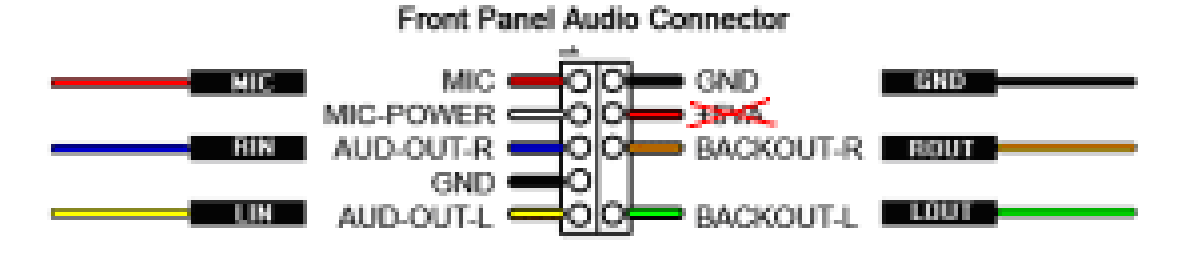

## 4. В: Как включить функции Intel Matrix Storage Manager на материнской плате 775XFire-eSATA2 или 775XFire-RAID?

- O: Чтобы включить функции Intel Matrix Storage Manager, выполните следующие действия:
- 1. Откройте программу настройки BIOS и установите для жесткого диска SATA режим AHCI или RAID. (BIOS->Advance->IDE Configuration ->Configure SATA as-> [AHC] или RAID])
- 2. Перед установкой системы подготовьте дискету с драйверами SATA с помощью компакт-диска поддержки.

# 3. Во время установки операционной системы нажмите "F6", чтобы загрузить драйвер Intel SATA.

Обратитесь к разделу «Setting Up a "RAID Ready" System» в Руководстве пользователя на компакт-диске поддержки. (...\Information\Manual\User\)

4. После установки операционной системы Windows 2000 / Windows XP / Windows XP 64-bit установите драйвер SATA2 с компакт-диска поддержки.